## 「長庚 e 指通」App 介紹及下載說明 及下載說明

一、 功能介紹

「長庚 e 指通」App 提供以下服務項目 提供以下服務項目:

- 1. 認識長庚、就醫指南和交通指引:讓您到院前多一分了解長庚醫院。
- 2. 行動掛號:讓您一指間就能掌握各醫師門診時間 讓您一指間就能掌握各醫師門診時間,辦理掛號。
- 2. 行動掛號:讓您一指間就能掌握各醫師門診時間,辦理掛號。<br>3. 掛號查詢:讓您查看掛號的資訊,並且透過手機提醒通知看診相關事項。
- 4. 掛號紀錄:提供掛號歷程的記錄 提供掛號歷程的記錄,可選擇是否要自動儲存,在下次要掛號時可直接 由掛號紀錄中進行掛號,減少查找門診班表的時間。 4. 掛號紀錄:提供掛號歷程的記錄,可選擇是否要自動儲存,在下次要掛號時可直接<br>由掛號紀錄中進行掛號,減少查找門診班表的時間。<br>5. <u>看診進度</u>:利用存於手機的掛號資料,查詢醫師看診的進度。<br>6. <u>藥局服務動態查詢</u>:讓您隨時查看藥局領藥動態,可在批價完成後確認目前動,彈
- 5. 看診進度:利用存於手機的掛號資料,查詢醫師看診的進度。
- 性運用時間。
- 7. 預約通知:提醒您已掛號的門診資訊 提醒您已掛號的門診資訊。
- 8. 系統設定:提供彈性選擇, ,可預設連結的醫院、提醒通知的時間 提醒通知的時間、預設留存的掛號 紀錄以及資訊選單排序等功能 紀錄以及資訊選單排序等功能。

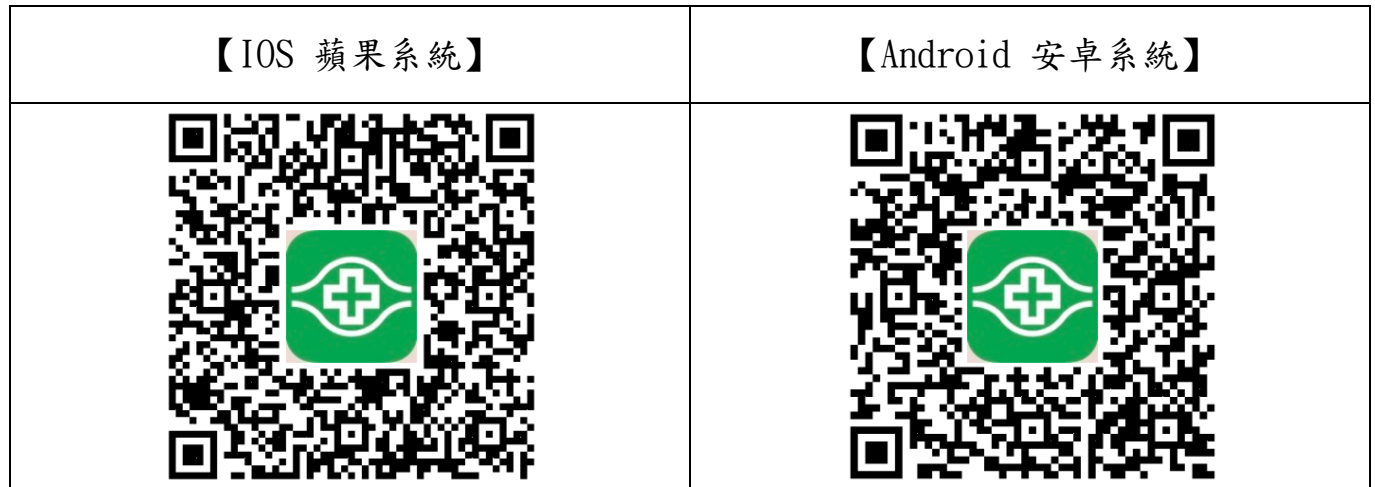

## 【蘋果 IOS 系統】

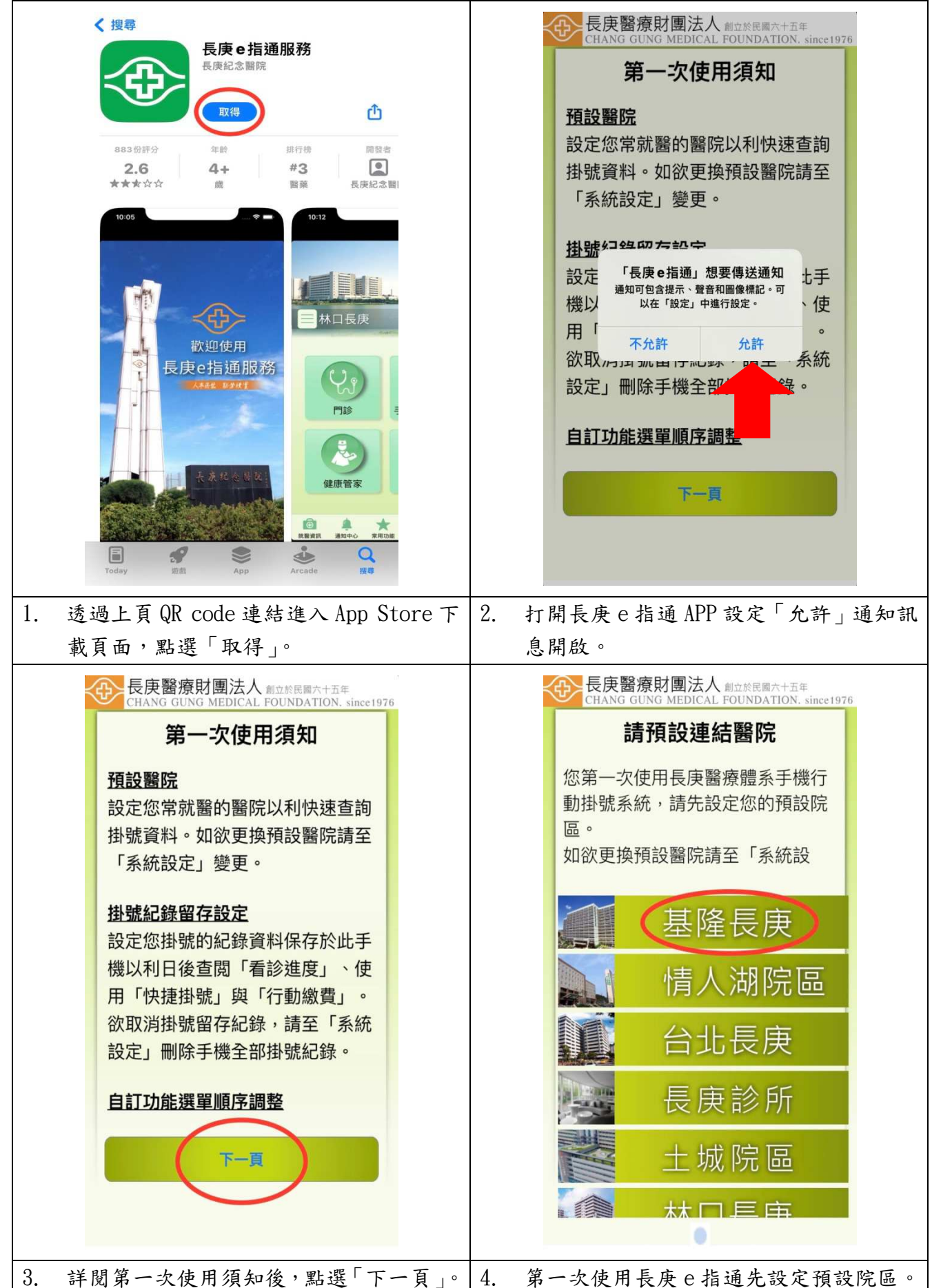

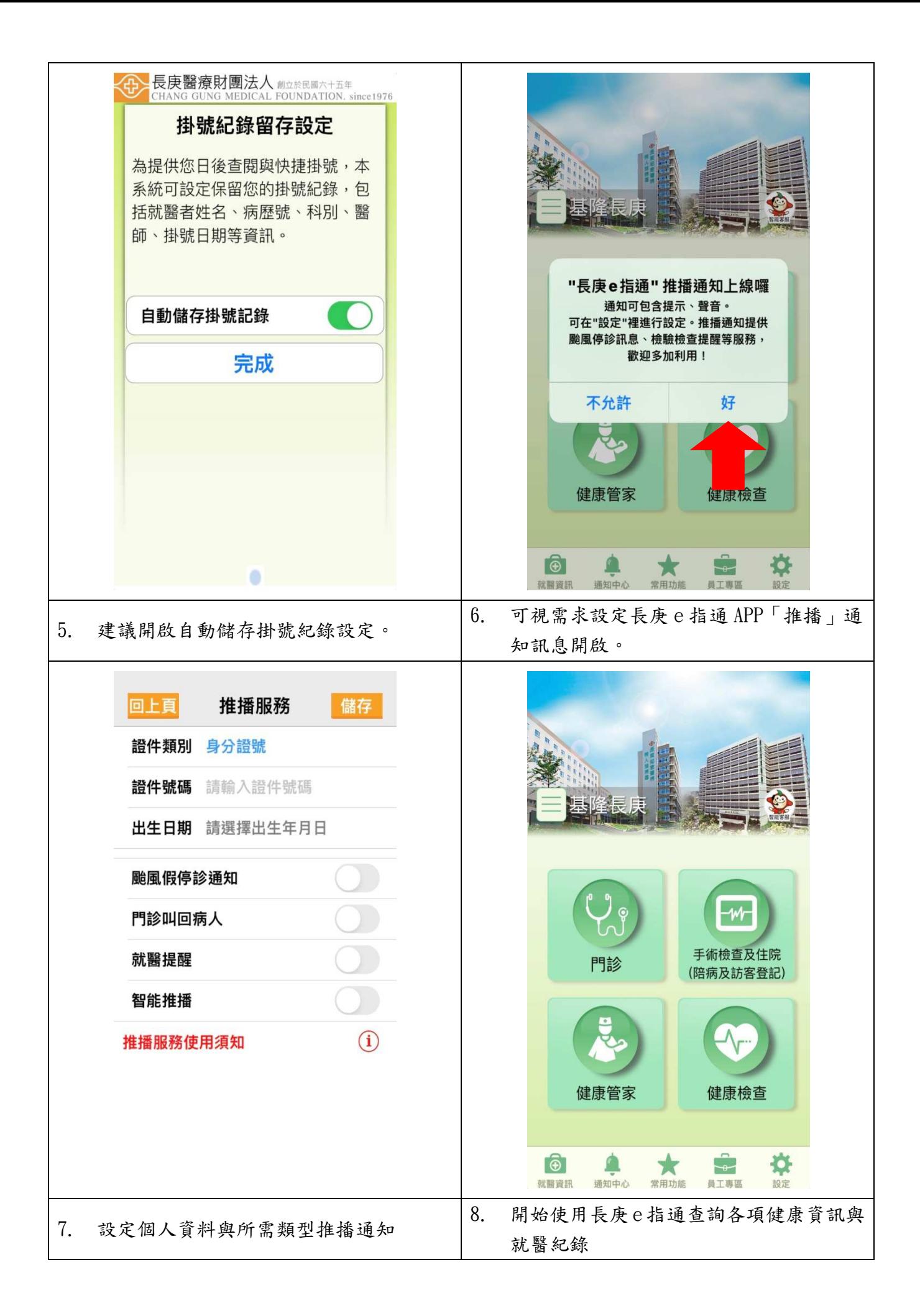

## 【安卓 Android 系統】

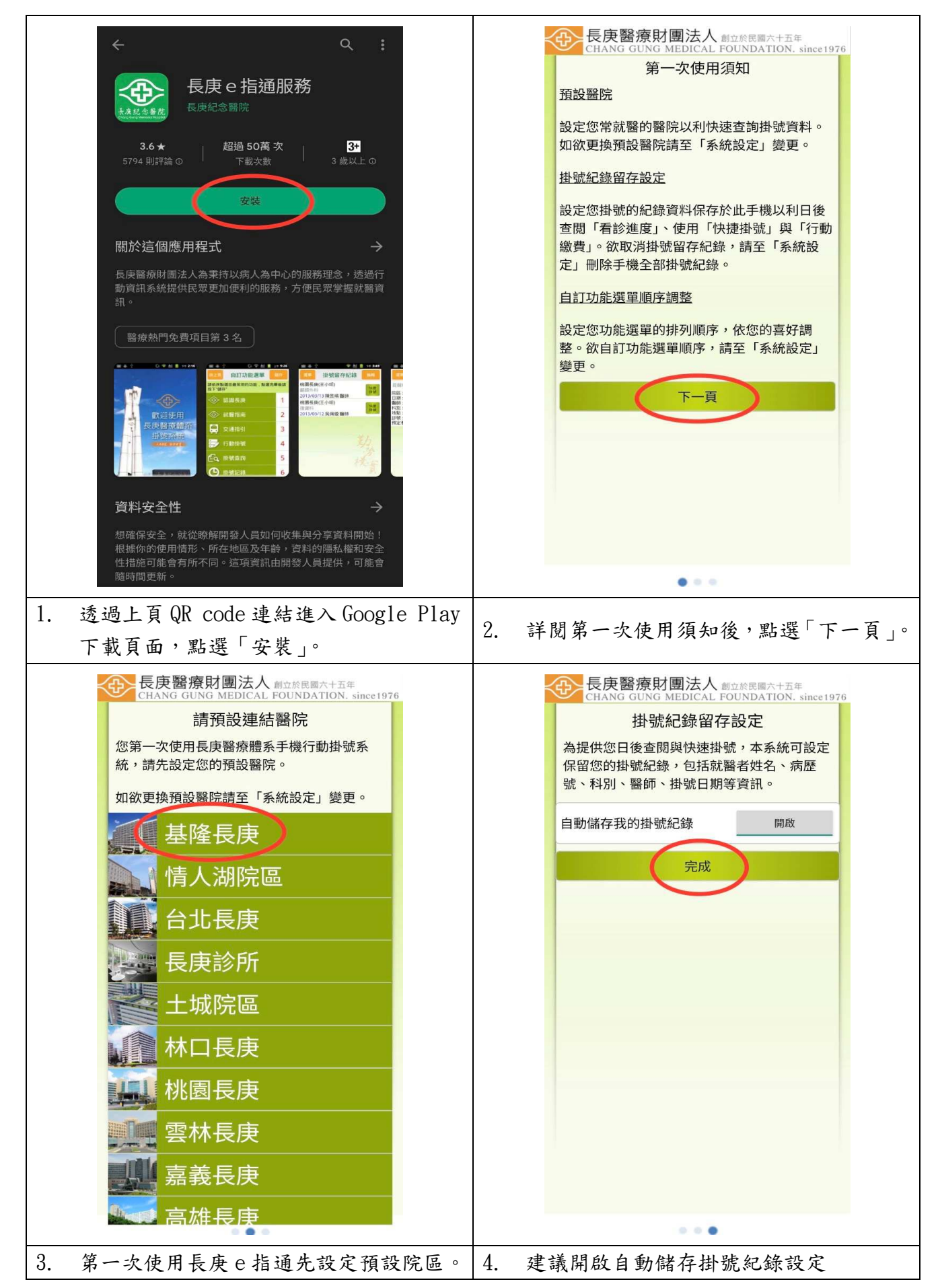

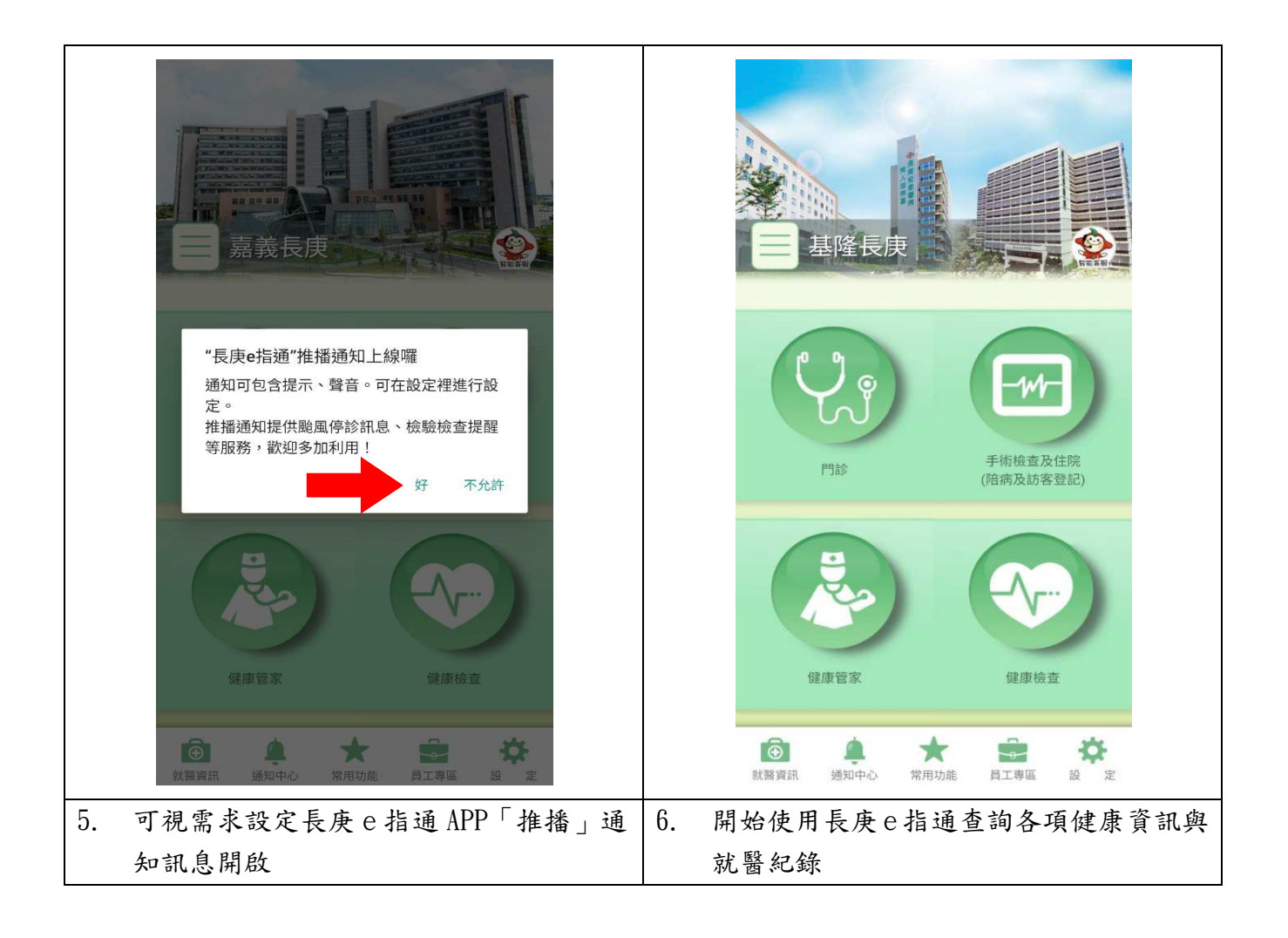

## 【如何設置個人及親友資料】

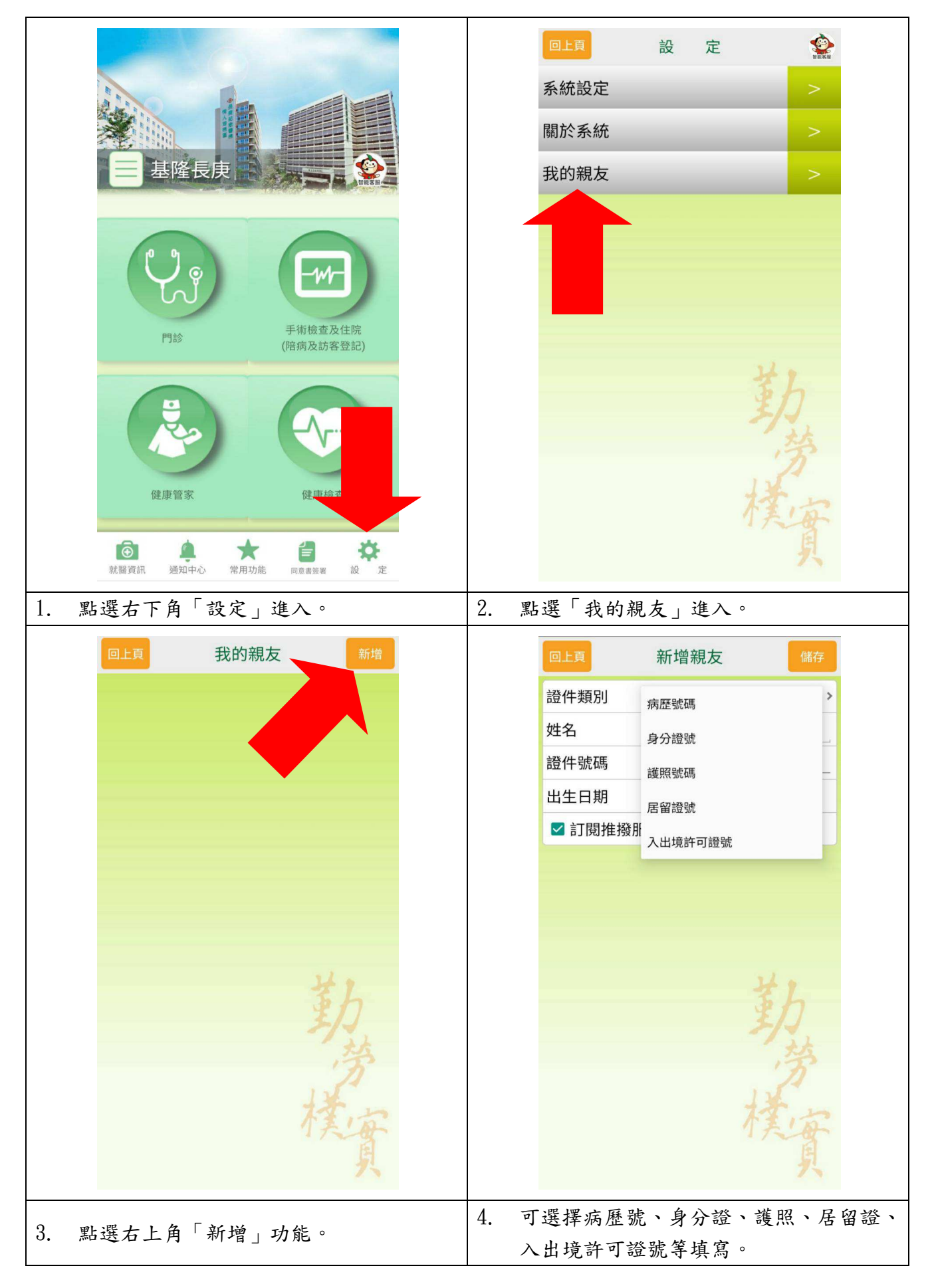

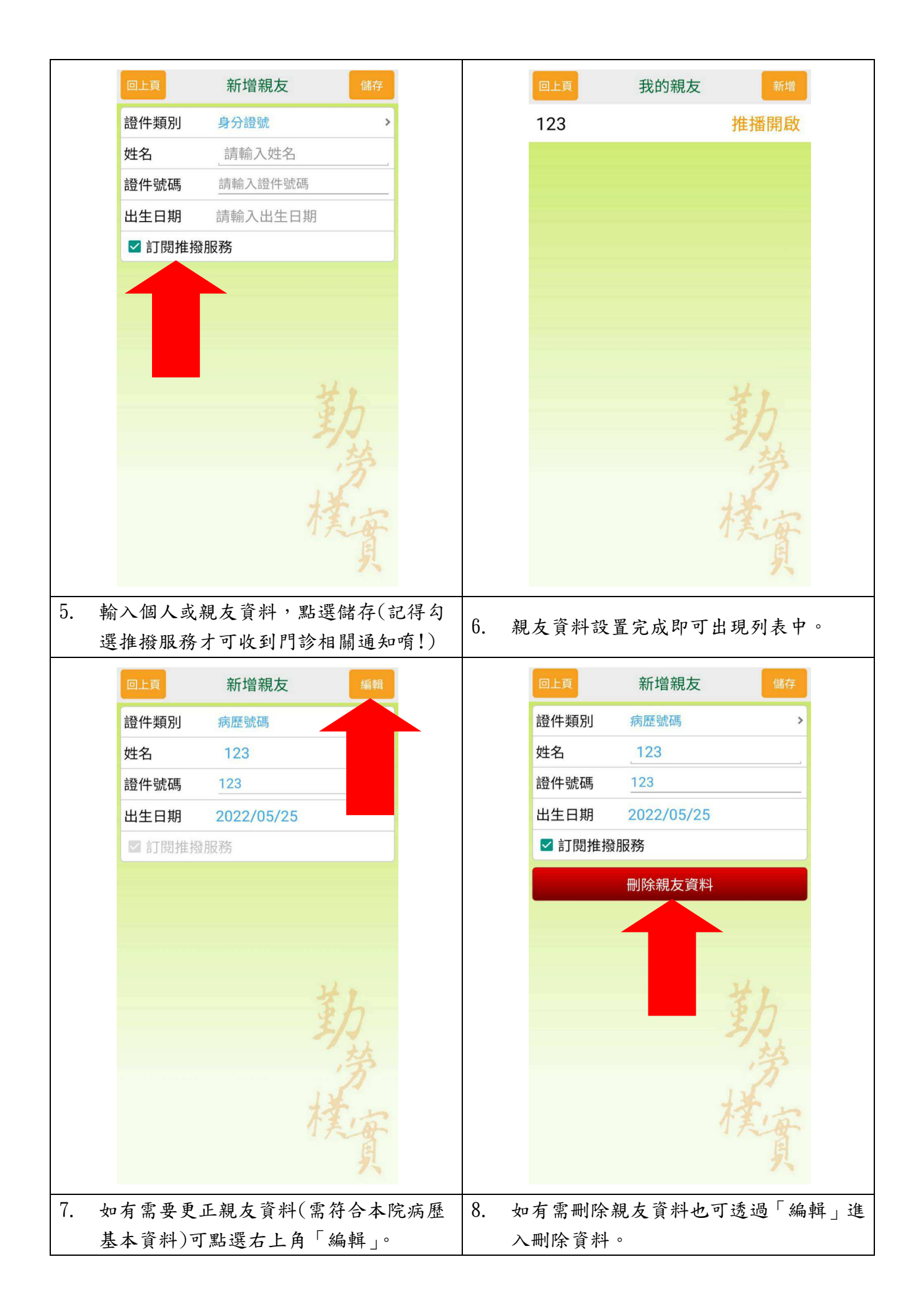